# CHIROSAFT eNotes 2018

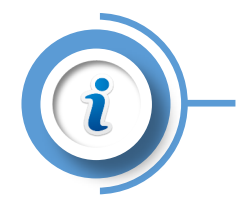

**eNotes 2018 introduces several new features that will make your note taking more efficient. Here are the main features.**

## **SOAP Notes**

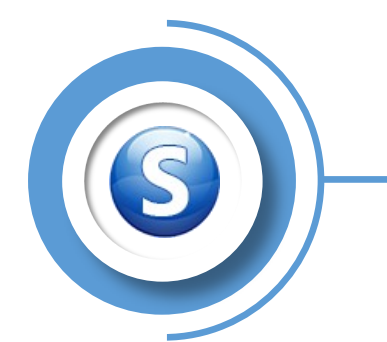

**Enter your notes quickly with the use of quick entries, images with text options and the adjusting techniques module. New: support for SOAPIE notes with the addition of intervention and evaluation notes.**

**View xrays, images, PDF, Word and Excel documents that have been linked to a client file.**

**New: xrays are displayed by study You can also draw directly on the associated images and visualise as many images as you want side by side.**

**Quick Entries**

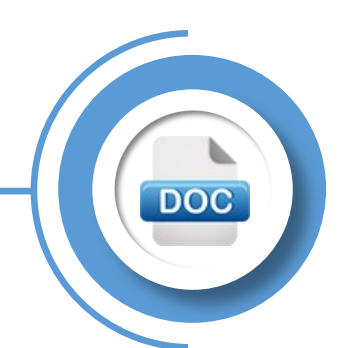

# **Images and documents**

**Preset words or phrases used frequently to quickly enter them into your SOAP notes.**

**What's New: You can change the order in which items are displayed. We have increased the number of categories from 3 to 15 so that the text options are more specific to the active section. Possibility of creating entries by professional and groups of professionals.**

**Enter your notes quickly by touching an image in order to have text options. What's New: More images, the text displayed is specific to the SOAPIE section that is currently selected. You can change the order in which items are displayed and create presets by professional. You can draw on the picture and this will be part of your note of the day.**

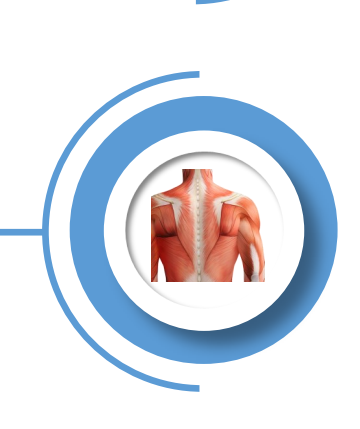

### **Touch Images**

### **Red Flags**

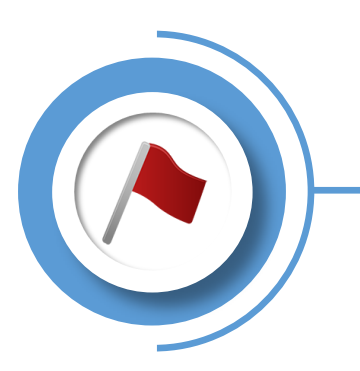

**Note the red flags and other important notes on the client's record.**

**New: The information is always visible at the top of the window for quick viewing.**

#### **Instant messaging between Chirosoft modules.**

**What's New: Get a sound notification when you receive a new message. The module that sent the message and time are also displayed.**

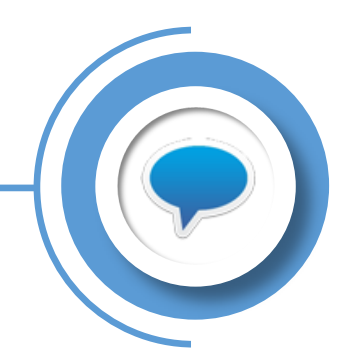

## **Messaging**

## **Customisable Work Interface**

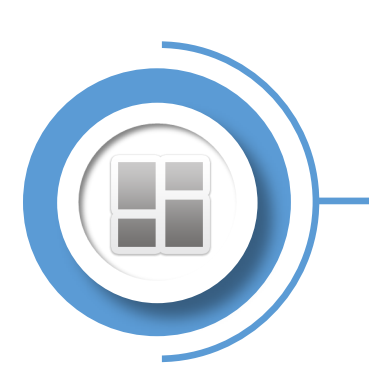

#### **Create a work interface according to your needs.**

**New: Configure your own work interface. It will automatically be updated on all your workstations. Also, it is configurable by provider and adjusts to the resolution of your screen.**

**Enter your prescriptions and recommendations.**

**New: A more user-friendly history. Automatically copied into your current note for the day. Automatic printing of prescription and referral forms. Reminder when a prescription is complete.**

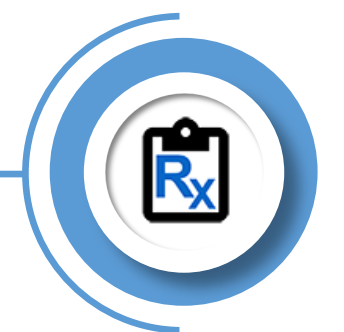

# **Prescriptions and Recommendations**

**Other novelties: We added an information bar at the top with important information about the patient. An application for creating diagnostics and schedule of care. Export your configurations to share with your colleagues. The text on the screen can change automatically according to the language of the patient. Better optimization for touch screens and** 

**And More**

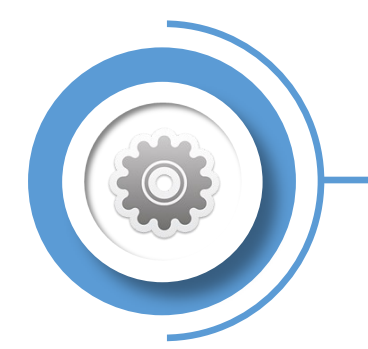

North America : [www.chiro.ca](http://www.mychirosoft.com) 1-877-202-4476 Australasia : [www.chirosoft.com.au](http://www.mychirosoft.com) 1300 427 965